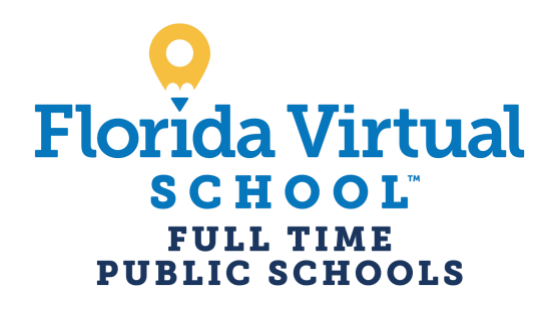

Directions to translate the report card into another language.

- 1. Once you are on the site for the report card, right-click on the page.
- 2. Choose "translate to (there may be a language prepopulated)."
- 3. To choose your language, click the three dots in the right-hand corner and select "Choose another language."

4. Then, choose the language from the drop-down list to which you would like the report card translated.

- 5. Click the "translate" button.
- 6. The report card should now be in your desired language.
- 7. You can do this for most websites.

Instrucciones para traducir el reporte de calificaciones a otro idioma

1. Una vez que esté en el sitio para obtener el reporte de calificaciones, seleccione con el dedo derecho "right click" en la página.

2. Elija "traducir a (puede haber un idioma precargado)".

3. Para elegir su idioma, haga clic en los tres puntos en la esquina derecha y seleccione "Elegir otro idioma".

4. Luego, elija el idioma de la lista desplegable al que desea traducir el reporte de calificaciones.

- 5. Haga clic en el botón "traducir".
- 6. El reporte de calificaciones ahora debería estar en el idioma deseado.
- 7. Puedes hacer esto para la mayoría de los sitios web.